## **SMARTWATCH** 2 **UŽIVATELSKÝ**  3 **MANUÁL**

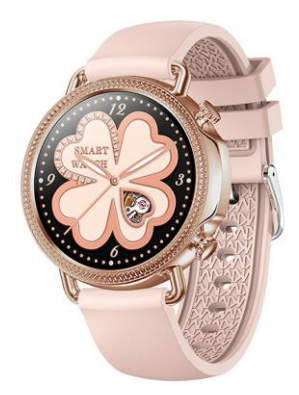

Před prvním použitím hodinky plně nabijte. 12 Aplikace: Da Fit

**Stažení aplikace**<br>Naskenujte QR kód, nebo aplikaci Da Fit stáhněte přímo<br>v Google Play či Appstore.

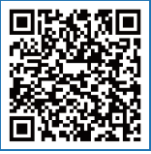

**Nabíjení a aktivace**<br>Před prvním použitím hodinky plně nabijte. Kabel<br>přiložte k nabíjecím kontaktům, druhý konec vložte do<br>USB portu.

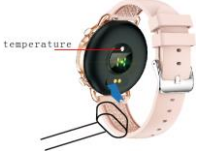

- 
- **Spárování s telefonem**<br>
2. Otevřete aplikaci a zaregistrujte se.<br>
2. Na záložce "zařízení" stiskněte "přidat 26 zařízení".<br>
26 zařízení s názvem 205<sup>6</sup> a
	- 3. Vyberte zařízení s názvem "V25" a<br>24 udělte aplikaci veškerá oprávnění.<br>25 Spárování proběhlo úspěšně
	- Spárování proběhlo úspěšně.

\*MAC adresa v "nastavení" > "about", Vám napomůže<br>určit zařízení.

### **Ovládání dotykového displeje**

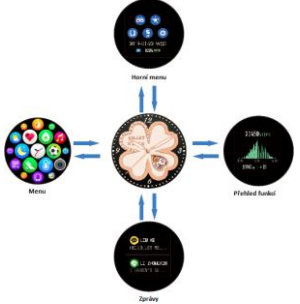

# **Teploměr** <sup>37</sup> Vstupte do rozhraní teploměru.

Ujistěte se, že máte hodinky pevně připnuté k zápěstí,<br>aby bylo měření co nejpřesnější.

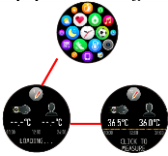

**Funkce**<br>Spánek<br>Jestliže budete nosit hodinky i v noci, snímače budou<br>sledovat délku a kvalitu vašeho spánku. Data z předešlé<br>noci zobrazite v aplikaci. Data se automaticky vynulují<br>každý den v 20:00.

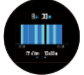

**Měření srdečního tepu**<br>Smartwatch mohou sledovat srdeční tep během celého<br>dne. Pro začátek měření stačí stisknout displej.

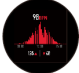

**Krokoměr<br>Hodinky automaticky počítají kroky, spálené kalorie a<br>ušlou vzdálenost.** 

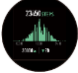

**Sporty**<br>V tréninkovém rozhraní vyberte konkrétní sport, kterému<br>se chcete věnovat. Na výběr je z 8 různých sportů. Data<br>z posledního měření se zobrazují přímo v hodinkách.

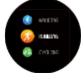

**Měření krevního tlaku<br>V rozhraní měření krevního tlaku spustíte měření<br>stisknutím displeje. V aplikaci zobrazíte poslední<br>naměřené hodnoty.** 

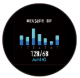

**Měření SpO2**<br>V rozhraní SpO2 zahájíte měření stisknutím displeje.<br>V aplikaci zobrazíte poslední naměřené hodnoty.

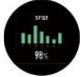

**Počasí**<br>Hodinky zobrazují aktuální počasí a předpověď na další<br>den. V aplikaci si nastavíte polohu. Pro aktuální<br>informace je nutné hodinky vždy synchronizovat<br>5 anlikací.

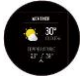

**Zprávy<br><sup>8</sup> aplikaci si nastavíte, ze kterých informačních kanálů<br>ehete dostávat notifikace na hodinky. V hodinkách se<br>ukládá 5 posledních zpráv. Upozornění na příchozí<br>oznámení můžete deaktivovat.** 

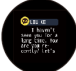

**Ovládání fotoaparátu<br>Po propojení s aplikací můžete pořizovat snímky<br>stisknutím displeje hodinek.** 

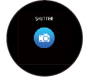

**Ovládání hudebního přehrávače**<br>Po propojení s aplikací můžete ovládat hudební přehrávač<br>mobilního telefonu skrze hodinky. Hudbu můžete<br>pozastavovat a přepínat mezi skladbami.

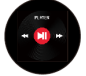

**Ostatní funkce**<br>
95 Ostatní funkce zahrnují stopky, budík, timer, nastavení<br>
981 jasu, vypnutí/zapnutí zvuku, Theater mode, reset, vypnutí<br>
92 a informace o zařízení.

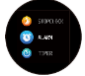

**Stopky**<br>Stopky zapnete symbolem "play" a pozastavíte<br>symbolem "stop".

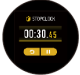

**Budík**<br>Jednotlivé alarmy nastavíte v aplikaci. Můžete nastavit<br>jednotlivý a opakující se. Po dosažení času začnou<br>hodinky vibrovat.

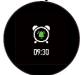

**Theater mode**<br>Aktivováním funkce Theater mode se vypnou vibrace a<br>sníží jas. Tuto funkci vypnete/zapnete v horním menu.

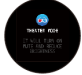

**Připomínky dlouhé neaktivity<br>Hodinky vibrací upozorní na dlouhou dobu sezení<br>(fyzické neaktivity).** 

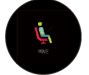

**Připomínky pitného režimu**<br>Hodinky Vám připomenou, že je čas, jít se napít. Čas<br>připomínky si nastavíte v aplikaci.

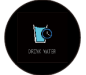

**Poznámky** 1. Vyhněte se silným nárazům, vystavení hodinek extrémnímu teplu a dlouhodobému vystavení přímému slunečnímu svitu. 128 2. Hodinky nerozebírejte, neopravujte a 129 nevylepšujte bez autorizace.<br>129 nevylepšujte bez autorizace.<br>129 never autoriorizace bez autorioris, zda se na 181 Stephen verd nabíjením zkontrolujte, zda se na 131 hodinkách nevyskytuje voda.<br>
13. Získaná data ze zdravotních funkcí jsou 133 pouze orientační. Hodinky nejsou 134 zdravotnický nástroj.

Hodinky jsou odolné vůči dešti, není však vhodné<br>s hodinkami plavat. Nedoporučuje se ani sprchování<br>s připnutými hodinkami.<br>Společnost si vyhrazuie právo upravit uživatelskou

příručku bez jakýchkoliv upozornění. Některé funkce se<br>mohou lišit v konkrétních verzích softwaru.